# iOS Two Way Streaming Swift

# Пример iOS-приложения с плеером и стримером

Данное приложение может использоваться для публикации WebRTC-видеопотока и воспроизведения любого из следующих типов потоков с Web Call Server:

- RTSP
- WebRTC
- RTMP
- RTMFP

На скриншоте ниже представлен пример во время публикации и воспроизведения двух разных потоков.

Поля ввода

- 'WCS URL', где demo.flashphoner.com адрес WCS-сервера
- 'Publish Stream' для имени публикуемого потока 'Play Stream' - для имени воспроизводимого потока

Слева отображается видео с камеры, справа воспроизводится другой поток.

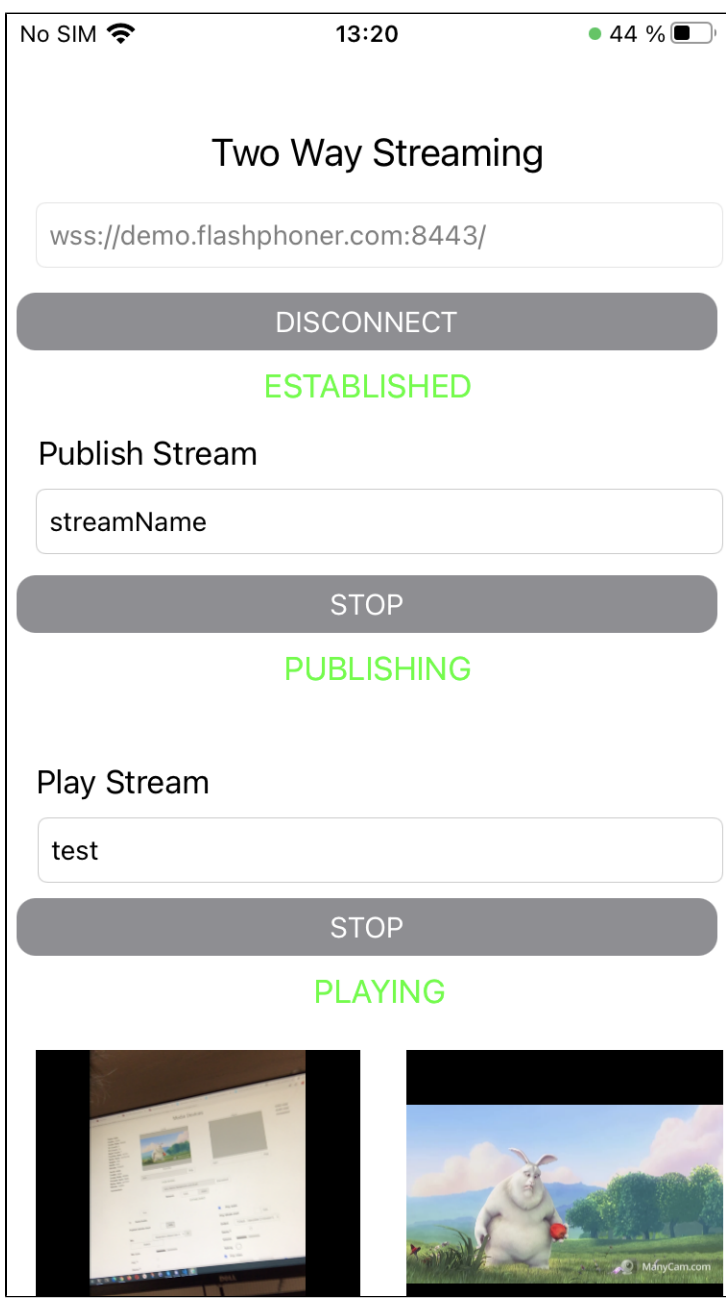

# Работа с кодом примера

Для разбора кода возьмем версию примера TwoWayStreamingSwift, которая доступна для скачивания на GitHub.

Класс для основного вида приложения: ViewController (файл имплементации ViewController.swift).

## 1. Импорт API. code

import FPWCSApi2Swift

### 2. Создание сессии и подключение к серверу.

WCSSession, WCSSession.connect code

В параметрах сессии указываются:

- URL WCS-сервера
- имя серверного приложения defaultApp

```
@IBAction func connectPressed(_ sender: Any) {
    changeViewState(connectButton, false)
    \begin{minipage}{.4\linewidth} if (connectButton.title(for: normal) == "COMNET") \end{minipage} \begin{minipage}{.4\linewidth} \vspace*{-0.5mm}if (session == nil) {
               let options = FPWCSApi2SessionOptions()
               options.urlServer = urlField.text
               options.appKey = "defaultApp"
               do \{try session = WCSSession(options)
               \} catch \{print(error)\left\{ \right\}\, }
           . . .
          changeViewState(urlField, false)
          session?.connect()
     } else {
          session?.disconnect()
     ł
\}
```
#### 3. Публикация видеопотока.

WCSSession.createStream, WCSStream.publish code

Meтоду createStream передаются параметры:

- имя публикуемого потока
- вид для локального отображения

```
 @IBAction func publishPressed(_ sender: Any) {
     changeViewState(publishButton,false)
     if (publishButton.title(for: .normal) == "PUBLISH") {
         let options = FPWCSApi2StreamOptions()
         options.name = publishName.text
         options.display = localDisplay.videoView
         do {
         publishStream = try session!.createStream(options)
         } catch {
             print(error);
         }
         ... 
         do {
            try publishStream?.publish()
         } catch {
            print(error);
         }
     }
     ...
 }
```
#### 4. Воспроизведение видеопотока.

WCSSession.createStream, WCSStream.play [code](https://github.com/flashphoner/wcs-ios-sdk-samples/blob/cac6b307e6e0825e1a0da7e974f562e7f1729a60/Swift/TwoWayStreaming/ViewController.swift#L190)

Методу createStream передаются параметры:

- имя воспроизводимого потока
- вид для отображения потока

```
 @IBAction func playPressed(_ sender: Any) {
     changeViewState(playButton,false)
     if (playButton.title(for: .normal) == "PLAY") {
         let options = FPWCSApi2StreamOptions()
         options.name = playName.text;
         options.display = remoteDisplay.videoView;
         do {
         playStream = try session!.createStream(options)
         } catch {
             print(error)
         }
         ...
         do {
             try playStream?.play()
         } catch {
             print(error);
         }
     }
     ...
 }
```
5. Остановка воспроизведения видеопотока.

WCSStream.stop [code](https://github.com/flashphoner/wcs-ios-sdk-samples/blob/cac6b307e6e0825e1a0da7e974f562e7f1729a60/Swift/TwoWayStreaming/ViewController.swift#L220)

```
 @IBAction func playPressed(_ sender: Any) {
    changeViewState(playButton,false)
    if (playButton.title(for: .normal) == "PLAY") {
         ...
    } else{
         do {
            try playStream?.stop();
         } catch {
            print(error);
         }
    }
 }
```
# 6. Остановка публикации видеопотока.

## WCSStream.stop [code](https://github.com/flashphoner/wcs-ios-sdk-samples/blob/cac6b307e6e0825e1a0da7e974f562e7f1729a60/Swift/TwoWayStreaming/ViewController.swift#L178)

```
 @IBAction func publishPressed(_ sender: Any) {
     changeViewState(publishButton,false)
     if (publishButton.title(for: .normal) == "PUBLISH") {
         ...
     } else {
        do {
            try publishStream?.stop();
         } catch {
            print(error);
         }
     }
 }
```
#### 7. Закрытие соединения.

WCSSession.disconnect [code](https://github.com/flashphoner/wcs-ios-sdk-samples/blob/cac6b307e6e0825e1a0da7e974f562e7f1729a60/Swift/TwoWayStreaming/ViewController.swift#L140)

```
 @IBAction func connectPressed(_ sender: Any) {
    changeViewState(connectButton, false)
   if (connectButton.title(for: .normal) == "CONNECT") {
        ...
    } else {
       session?.disconnect()
     }
 }
```